## **BAB V**

## **IMPLEMENTASI DAN PENGUJIAN SISTEM**

#### **5.1 IMPLEMENTASI SISTEM**

Pada tahap ini, penulis mengimplementasikan hasil rancangan yang telah dibuat pada tahap sebelumnya dengan cara menerjemahkan rancangan yang dibuat menjadi sebuah game. Berikut merupakan hasil implementasi UI (*User Interface*) pada game ini.

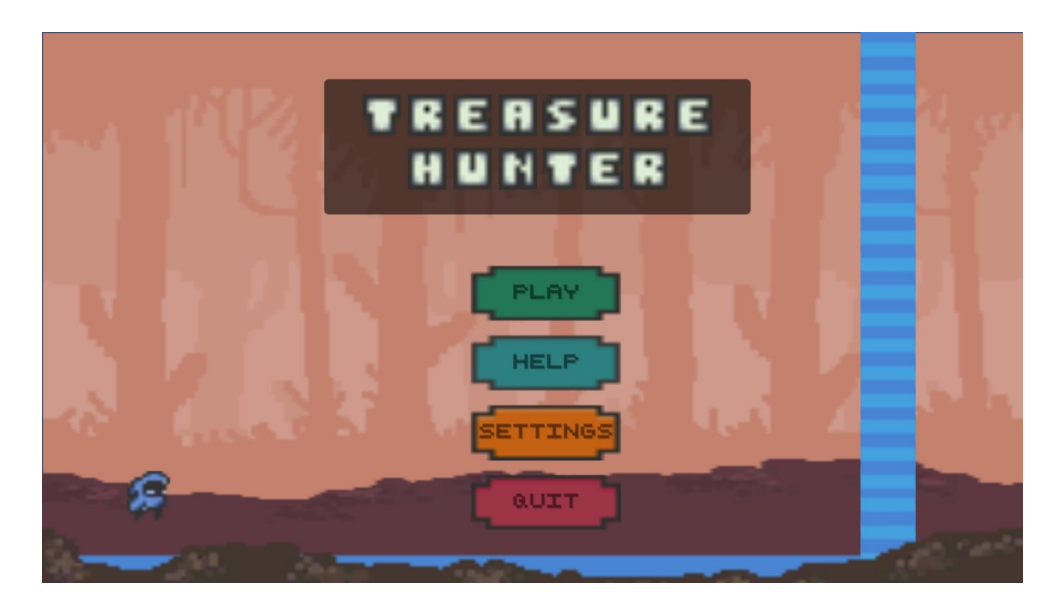

### **5.1.1 Tampilan Main Menu**

**Gambar 5.1 Tampilan Menu Utama**

Saat aplikasi dibuka, user ditampilkan dengan halaman menu utama dengan empat pilihan tombol yang dapat diinteraksi yaitu *Play, Help, Settings* dan *Quit* untuk melakukan navigasi dalam game. Tampilan pada gambar 5.1 merupakan hasil implementasi rancangan dari gambar 4.47.

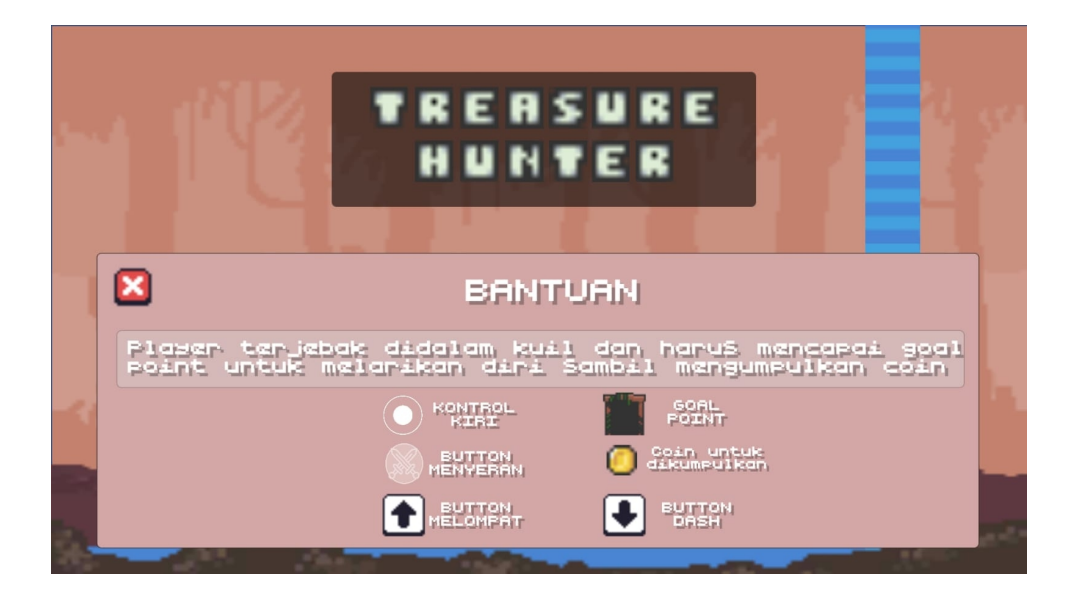

**Gambar 5.2 Tampilan Menu Bantuan**

Tampilan pada gambar 5.2 merupakan tampilan menu bantuan yang muncul setelah menekan tombol *Help*. Tampilan ini berisi tentang pengenalan game dan cara memainkan game serta informasi tentang GUI(Graphical User Interface) seperti navigasi kontrol yang digunakan dan apa yang harus dilakukan. Tampilan pada gambar 5.2 merupakan hasil implementasi rancangan dari gambar 4.49.

## **5.1.3 Tampilan Settings**

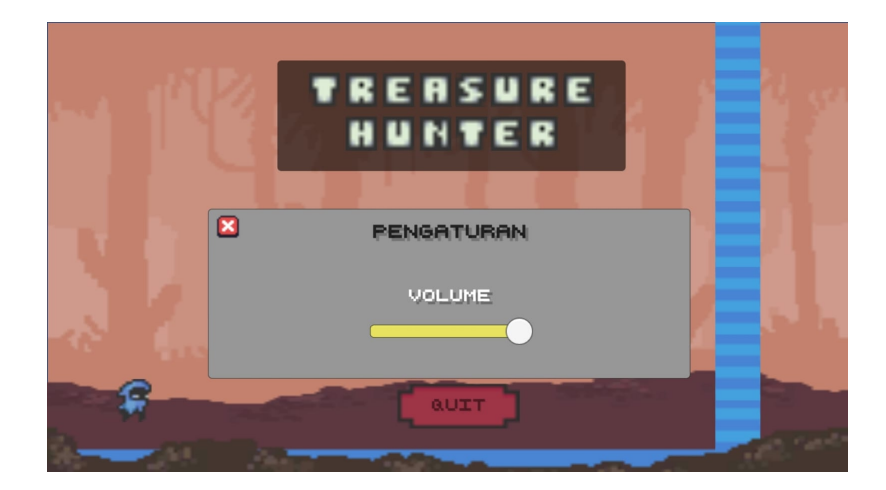

### **Gambar 5.3 Tampilan Menu Pengaturan**

Tampilan pada gambar 5.3 merupakan tampilan menu pengaturan yang muncul setelah menekan tombol *Settings*. Tampilan ini berisi slider volume suara yang dapat diinteraksi ke kiri dan ke kanan. Tampilan pada gambar 5.3 merupakan hasil implementasi rancangan dari gambar 4.50

### **5.1.4 Tampilan Stage Menu**

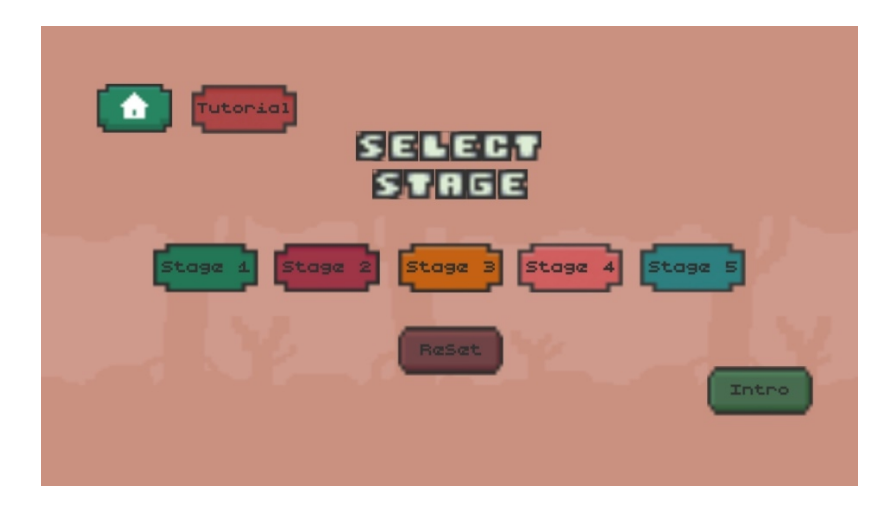

**Gambar 5.4 Tampilan Menu Stage**

Tampilan ini merupakan menu untuk memilih stage, awalnya player akan diberikan 1 stage yang terbuka lalu stage lain akan terbuka ketika player menyelesaikan stage sebelumnya selain itu terdapat tombol reset untuk mereset tombol-tombol stage dan tombol home untuk kembali ke menu utama. Tampilan pada gambar 5.4 merupakan hasil implementasi rancangan dari gambar 4.48.

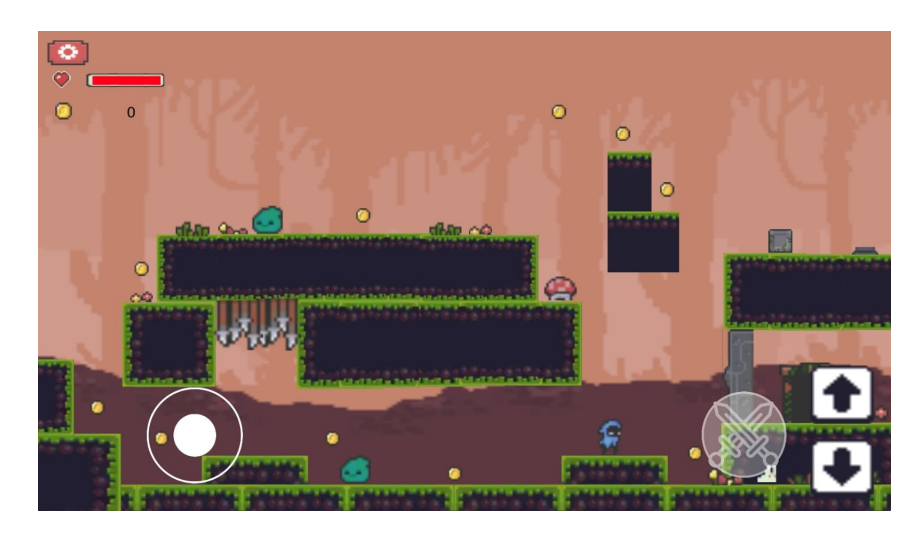

**Gambar 5.5 Tampilan Stage 1**

Tampilan ini merupakan tampilan dari stage pertama dalam permainan. Player diberikan *health point* dan tombol-tombol sebagai navigasi player lalu tombol paused di sebelah kiri atas untuk menjeda permainan serta player diharapkan untuk dapat mencapai *goalpoint* untuk memenangkan game dan player akan kalah jika *health point* yang diberikan habis. Tampilan pada gambar 5.5 merupakan hasil implementasi rancangan dari gambar 4.54.

**5.1.6 Tampilan Stage 2**

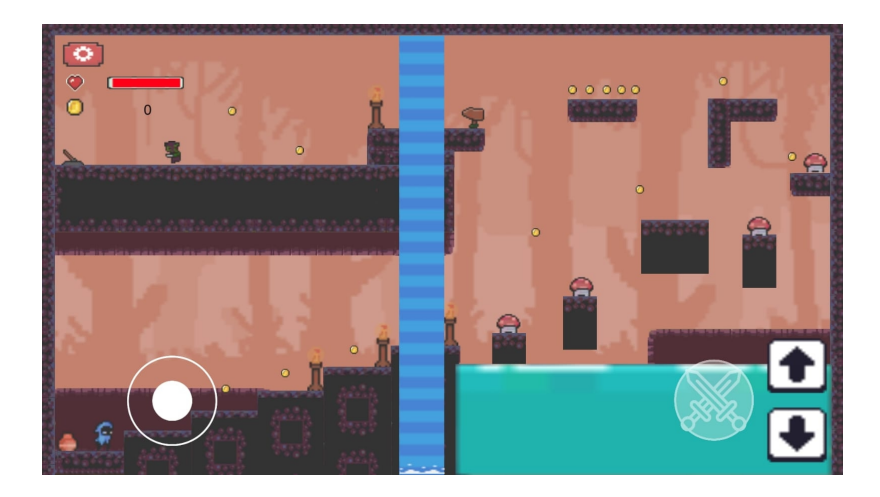

**Gambar 5.6 Tampilan Stage 2**

Tampilan ini merupakan tampilan dari stage kedua dalam permainan. Pada stage ini terdapat tantangan yang berbeda dari stage pertama dan player diharapkan untuk dapat mencapai *goalpoint* yang tersembunyi dalam stage ini. Player diberikan *health point* dan tombol-tombol sebagai navigasi player lalu tombol paused di sebelah kiri atas untuk menjeda permainan. Tampilan pada gambar 5.6 merupakan hasil implementasi rancangan dari gambar 4.55.

### **5.1.7 Tampilan Stage 3**

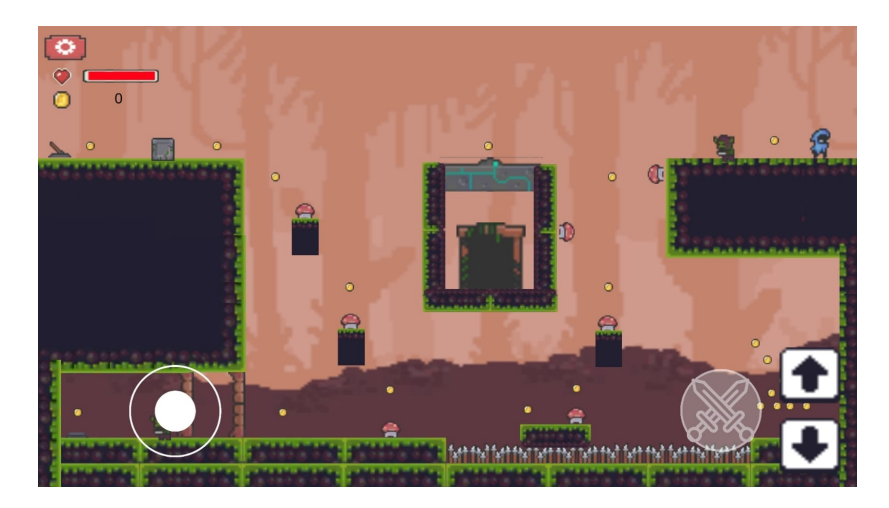

**Gambar 5.7 Tampilan Stage 3**

Tampilan ini merupakan tampilan dari stage ketiga dalam permainan. Pada stage ini terdapat tantangan yang berbeda dari stage lainnya dan player diharapkan untuk dapat mencapai *goalpoint* melewati rintangan yang diberikan. Player diberikan *health point* dan tombol-tombol sebagai navigasi player lalu tombol paused di sebelah kiri atas untuk menjeda permainan. Tampilan pada gambar 5.7 merupakan hasil implementasi rancangan dari gambar 4.56.

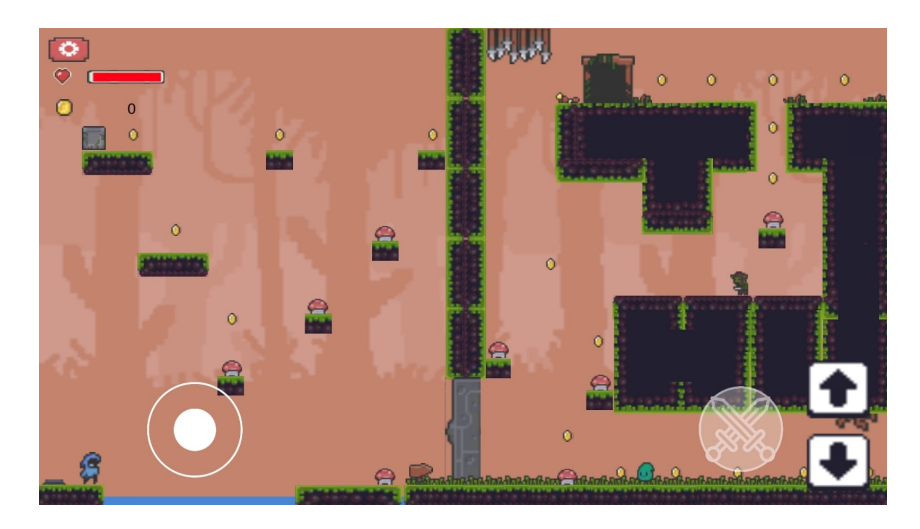

**Gambar 5.8 Tampilan Stage 4**

Tampilan ini merupakan tampilan dari stage empat dalam permainan. Pada stage ini terdapat tantangan yang berbeda dari stage lainnya dan player diharapkan untuk dapat mencapai *goalpoint* melewati rintangan yang diberikan. Player diberikan *health point* dan tombol-tombol sebagai navigasi player lalu tombol paused di sebelah kiri atas untuk menjeda permainan. Tampilan pada gambar 5.8 merupakan hasil implementasi rancangan dari gambar 4.57.

**5.1.9 Tampilan Stage 5**

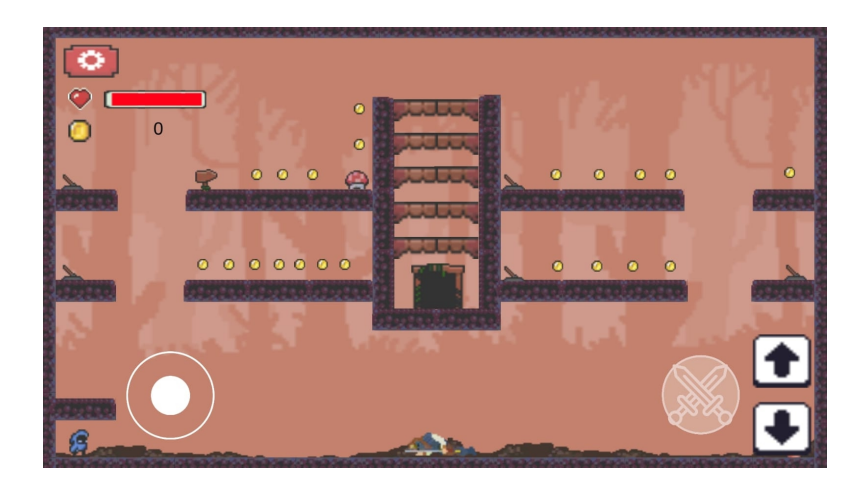

**Gambar 5.9 Tampilan Stage 5**

Tampilan ini merupakan tampilan dari stage kelima dalam permainan. Pada stage ini terdapat player akan dihadapkan dengan sebuah boss dan player diharapkan untuk dapat mencapai *goalpoint* melewati rintangan yang diberikan. Player diberikan *health point* dan tombol-tombol sebagai navigasi player lalu tombol paused di sebelah kiri atas untuk menjeda permainan. Tampilan pada gambar 5.9 merupakan hasil implementasi rancangan dari gambar 4.58.

#### **5.1.10 Tampilan Pause Menu**

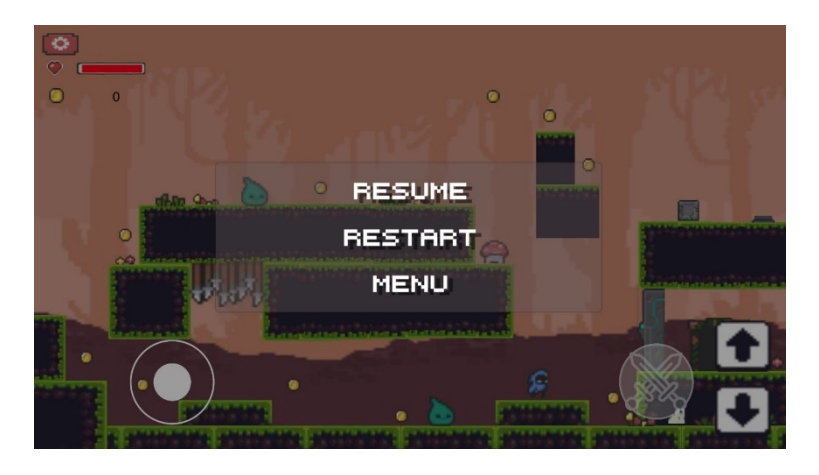

**Gambar 5.10 Tampilan Pause Menu**

Tampilan ini merupakan tampilan ketika pause button ditekan pada saat dalam stage. Pada menu pause terdapat 3 button yang dapat diinteraksi yaitu *Resume, Restart, Menu* sebagai navigasi *player.* Tampilan pada gambar 5.10 merupakan hasil implementasi rancangan dari gambar 4.51

# **5.1.11 Tampilan Stage Tutorial**

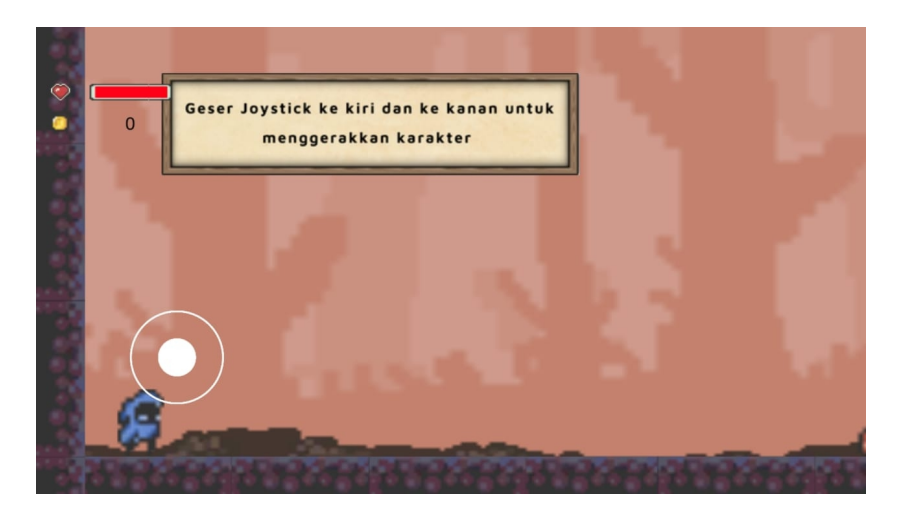

**Gambar 5.11 Tampilan Stage Tutorial**

Tampilan ini merupakan tampilan dari stage tutorial permainan. Pada stage ini player akan dipandu untuk melakukan aksi sesuai dengan yang diminta petunjuk dalam game. Tampilan pada gambar 5.11 merupakan hasil implementasi rancangan dari gambar 4.59.

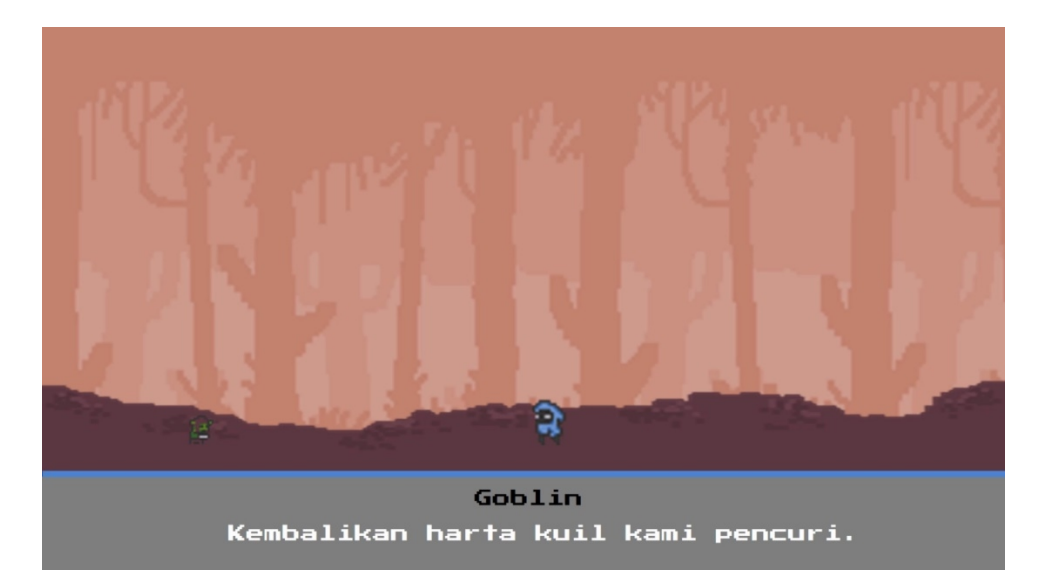

# **5.1.12 Tampilan Intro**

**Gambar 5.12 Tampilan Intro**

Tampilan ini merupakan tampilan *intro* dalam game dimana berisikan video singkat perkenalan latar belakang game. Tampilan pada gambar 5.12 meruapakan hasil implementasi rancangan dari gambar 4.60

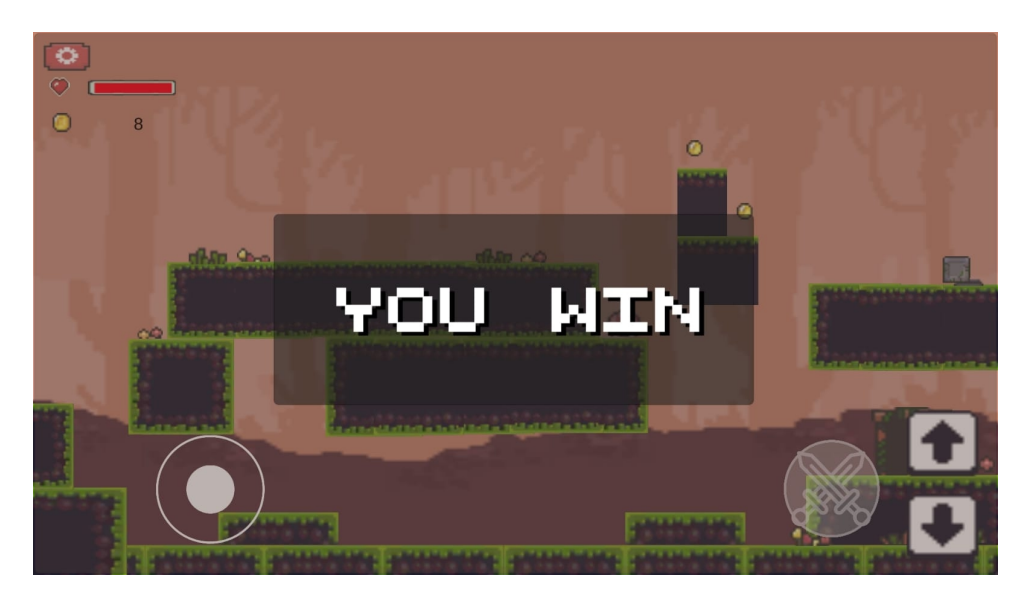

### **5.1.13 Tampilan Win**

**Gambar 5.13 Tampilan Win**

Tampilan ini merupakan tampilan ketika *player* berhasil mencapai *GoalPoint,* lalu secara otomatis *player* akan dikirim ke stage permainan berikutnya. Tampilan pada gambar 5.13 merupakan hasil implementasi rancangan dari gambar 4.53

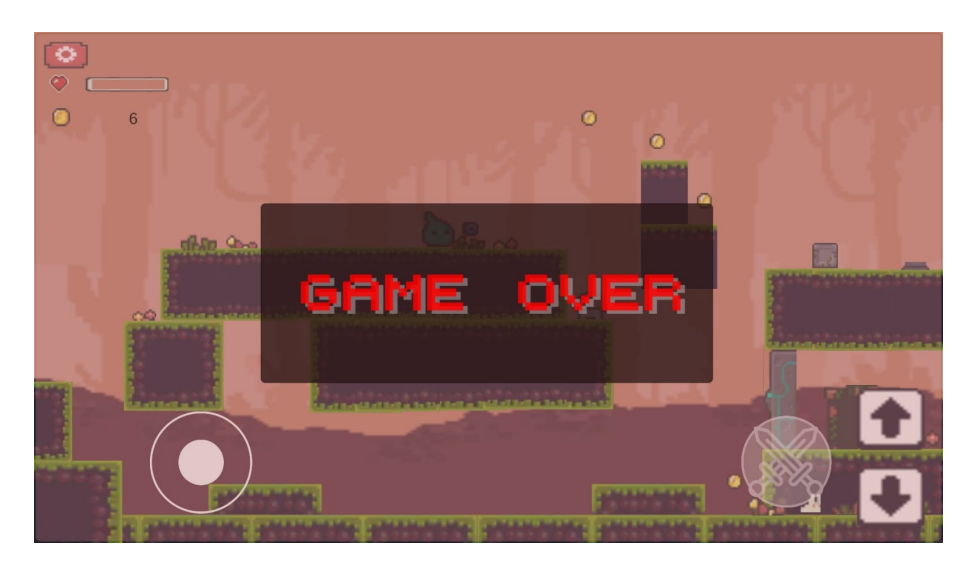

**Gambar 5.14 Tampilan Lose**

Tampilan ini merupakan tampilan ketika *player* kehabisan *healthpoint,* lalu secara otomatis *player* akan dikirim ke menu stage. Tampilan pada gambar 5.14 merupakan hasil implementasi rancangan dari gambar 4.52

#### **5.2 PENGUJIAN SISTEM**

Pada tahap ini, dilakukan pengujian terhadap program aplikasi yang telah dibuat. Tahapan pengujian dilakukan agar memastikan aplikasi yang dibuat telah sesuai dengan tujuan yang ingin dicapai dan untuk menghindari kesalahan kesalahan dalam program. Pengujian dilakukan dengan menggunakan metode *Black Box* yang menguji kesesuaian setiap fungsi yang telah dibuat dan ada pada aplikasi dengan tujuan dan hasil yang diharapkan oleh penulis.

Tahapan pengujian ini disajikan dalam bentuk Tabel 5.1.

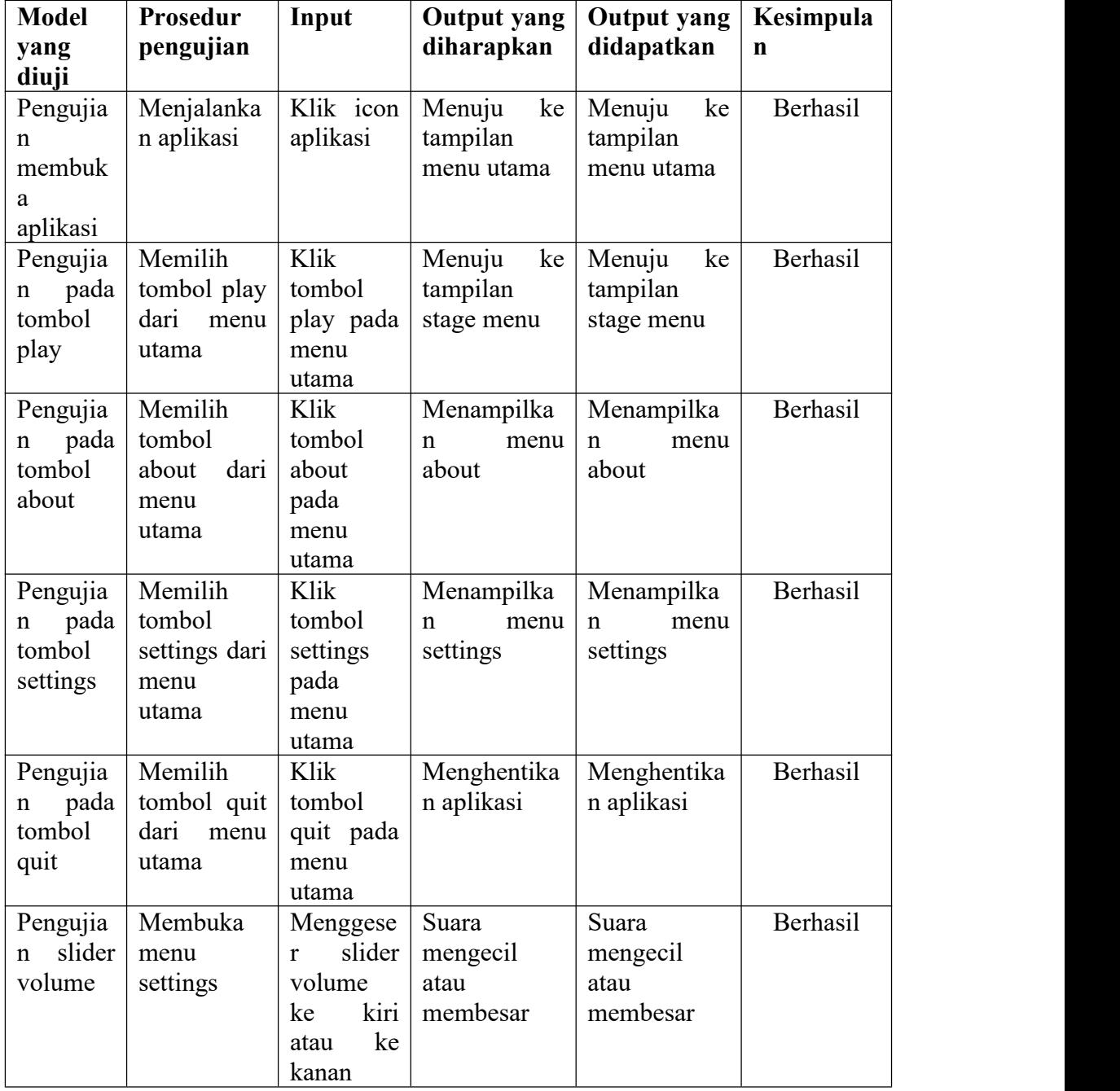

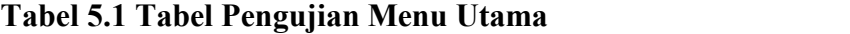

Pada table 5.1 tabel pengujian menu utama dapat disimpulkan bahwa keluaran yang dihasilkan sesuai dengan yang diharapkan.

| <b>Model</b>                                  | Prosedur                                                                             | Input                            | Output                              | Output                              | Kesimpulan      |
|-----------------------------------------------|--------------------------------------------------------------------------------------|----------------------------------|-------------------------------------|-------------------------------------|-----------------|
| yang<br>diuji                                 | pengujian                                                                            |                                  | yang<br>diharapkan                  | yang<br>didapatkan                  |                 |
| Pengujian<br>pada<br>tombol<br>stage 1        | - Membuka<br>stage menu<br>- Menekan<br>tombol stage 1                               | Klik<br>tombol<br>stage 1        | Menuju<br>ke<br>tampilan<br>stage 1 | Menuju ke<br>tampilan<br>stage 1    | Berhasil        |
| Pengujian<br>pada<br>tombol<br>stage 2        | - Membuka<br>stage menu<br>- Menekan<br>tombol stage 2<br>- Menyelesaikan<br>stage 1 | Klik<br>tombol<br>stage 2        | Menuju<br>ke<br>tampilan<br>stage 2 | ke<br>Menuju<br>tampilan<br>stage 2 | Berhasil        |
| Pengujian<br>pada<br>tombol<br>stage 3        | - Membuka<br>stage menu<br>- Menekan<br>tombol stage 3<br>- Menyelesaikan<br>stage 2 | Klik<br>tombol<br>stage 3        | Menuju<br>ke<br>tampilan<br>stage 3 | Menuju<br>ke<br>tampilan<br>stage 3 | Berhasil        |
| Pengujian<br>pada<br>tombol<br>stage 4        | - Membuka<br>stage menu<br>- Menekan<br>tombol stage 4<br>- Menyelesaikan<br>stage 3 | Klik<br>tombol<br>stage 4        | Menuju<br>ke<br>tampilan<br>stage 4 | Menuju<br>ke<br>tampilan<br>stage 4 | Berhasil        |
| Pengujian<br>pada<br>tombol<br>reset<br>stage | - Membuka<br>stage menu<br>- Menekan<br>tombol<br>reset<br>stage                     | Klik<br>tombol<br>reset<br>stage | Mereset<br>stage menu               | Mereset<br>stage menu               | Berhasil        |
| Pengujian<br>pada<br>tombol<br>back           | - Membuka<br>stage menu<br>- Menekan<br>tombol back                                  | Menekan<br>tombol<br>back        | Kembali ke<br>menu utama            | Kembali ke<br>menu utama            | <b>Berhasil</b> |

**Tabel 5.2 Tabel Pengujian Stage Menu**

Pada table 5.2 tabel pengujian menu utama dapat disimpulkan bahwa keluaran yang dihasilkan sesuai dengan yang diharapkan.

| <b>Model</b>                                       | Prosedur<br>Input                                                                          |                                                         | Output                                       | Output                                       | <b>Kesimp</b> |
|----------------------------------------------------|--------------------------------------------------------------------------------------------|---------------------------------------------------------|----------------------------------------------|----------------------------------------------|---------------|
| yang                                               | pengujian                                                                                  |                                                         | yang                                         | yang                                         | ulan          |
| diuji                                              |                                                                                            |                                                         | diharapk<br>an                               | didapatk<br>an                               |               |
| Penguj<br>ian<br>tombol<br>stage                   | - Membuka stage<br>menu<br>- Menekan<br>tombol stage 1                                     | Klik<br>tombol<br>stage 1-5                             | Menuju<br>tampilan<br>ke<br>stage<br>$1 - 5$ | Menuju<br>tampilan<br>ke<br>stage<br>$1 - 5$ | Berhasil      |
| Penguj<br>ian<br>pada<br>tombol<br>pause           | - Masuk<br>ke<br>halaman<br>permainan<br>- Menekan<br>tombol pause                         | Klik<br>tombol<br>pada<br>pause<br>halaman<br>permainan | Menampi<br>lkan<br>menu<br>paused            | Menampi<br>lkan<br>menu<br>paused            | Berhasil      |
| Penguj<br>ian<br>pada<br>state<br>idle<br>player   | - Masuk<br>ke<br>halaman<br>permainan                                                      | Tidak melakukan<br>apa-apa                              | Menjalan<br>kan state<br>Idle                | Menjalan<br>kan state<br>Idle                | Berhasil      |
| Penguj<br>ian<br>pada<br>state<br>run<br>player    | - Masuk<br>ke<br>halaman<br>permainan<br>- Menggerakan<br>joystick ke kiri<br>dan ke kanan | Menggerakkan<br>joystick ke kiri<br>dan ke kanan        | Menjalan<br>kan state<br>Run                 | Menjalan<br>kan state<br>Run                 | Berhasil      |
| Penguj<br>ian<br>pada<br>state<br>attack<br>player | - Masuk<br>ke<br>halaman<br>permainan<br>- Menekan<br>tombol attack                        | Klik<br>tombol<br>attack                                | Menjalan<br>kan state<br>Attack              | Menjalan<br>kan state<br><b>Attack</b>       | Berhasil      |
| Penguj<br>ian<br>pada<br>state<br>hurt<br>player   | - Masuk<br>ke<br>halaman<br>permainan<br>- Terkena<br>serangan musuh                       | Terkena serangan<br>musuh                               | Menjalan<br>kan state<br>Hurt                | Menjalan<br>kan state<br>Hurt                | Berhasil      |
| Penguj<br>ian<br>pada<br>state<br>jump<br>player   | - Masuk<br>ke<br>halaman<br>permainan<br>- Menekan<br>tombol jump                          | Klik<br>tombol<br>jump                                  | Menjalan<br>kan state<br>Jump                | Menjalan<br>kan state<br>Jump                | Berhasil      |
| Penguj                                             | - Masuk<br>ke                                                                              | Klik tombol dash                                        | Menjalan                                     | Menjalan                                     | Berhasil      |

**Tabel 5.3 Tabel Pengujian Stage Permainan**

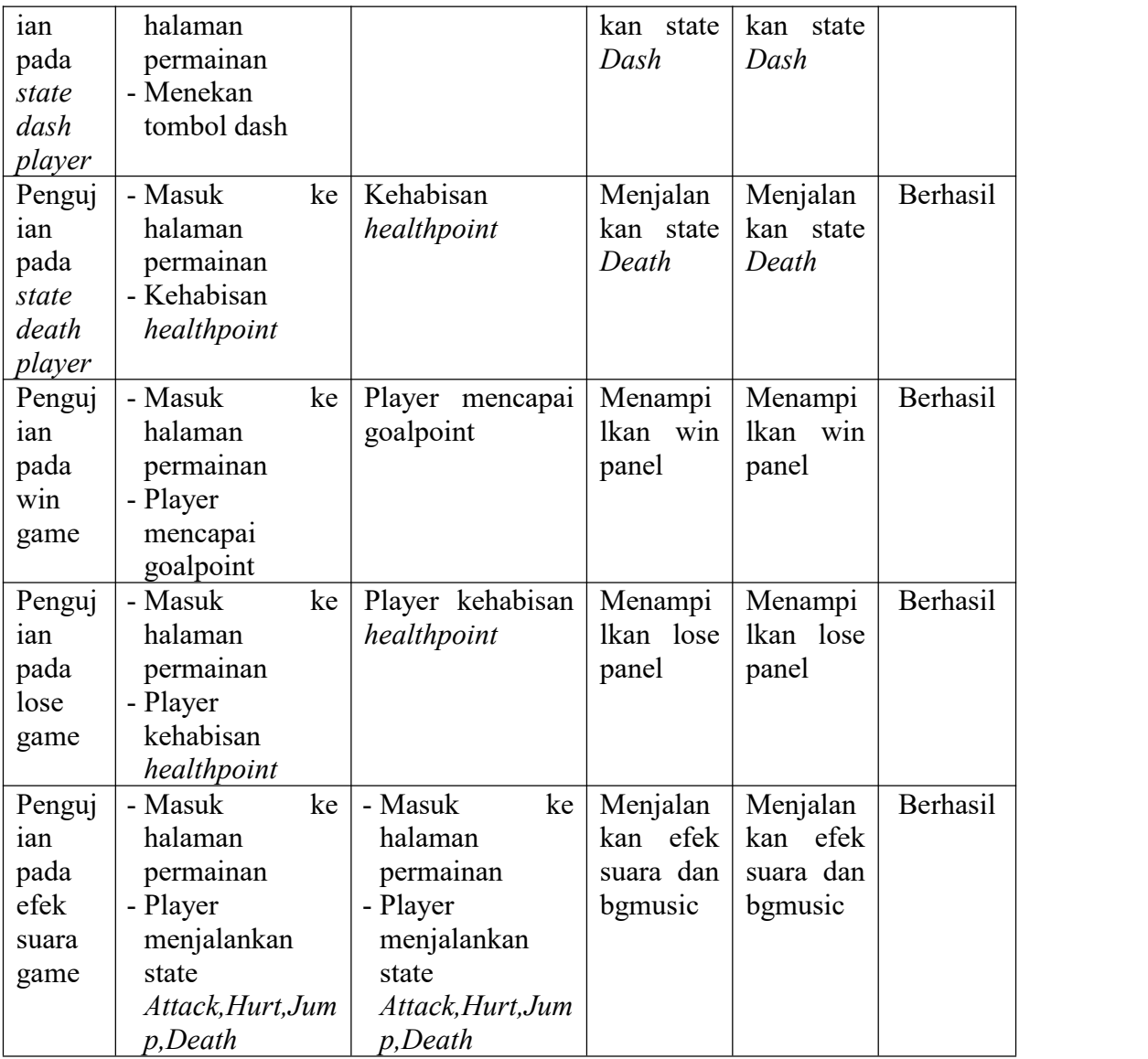

Pengujian aplikasi dilakukan pada beberapa perangkat *smartphone* untuk menguji sistem aplikasi yang sedang berjalan. Berikut merupakan spesifikasi platform pengujian sistem.

| <b>Nama</b>     | <b>Spesifikasi</b>  | Versi Perangkat  | Kesimpulan |
|-----------------|---------------------|------------------|------------|
| Perangkat       |                     |                  |            |
| Redmi<br>Xiaomi | Max<br>Octa-Core    | Android Versi 10 | Berhasil   |
| Note 8 Pro      | 2.05GHz             | (Queen Cake)     |            |
| Redmi<br>Xiaomi | Max<br>Octa-Core    | Android Versi 11 | Berhasil   |
| Note 9          | 2.00GHz             | (Red Velvet)     |            |
| Realme XT       | Qualcomm SDM712     | Android Versi 11 | Berhasil   |
|                 | Octa-Core           | (Red Velvet)     |            |
| Realme 5 Pro    | Qualcomm SDM712     | Android Versi 11 | Berhasil   |
|                 | Octa-Core           | (Red Velvet)     |            |
| Samsung Galaxy  | 1.6GHz<br>Octa-Core | Android<br>Versi | Berhasil   |
| J7 Prime II     | Cortex-A53          | 8.1.0 (Oreo)     |            |
| Lenovo A2010    | Mediatek            | Versi<br>Android | Berhasil   |
|                 | MT6735M<br>Quad-    | 5.1 (Lolipop)    |            |
|                 | core 1 GHz          |                  |            |

**Tabel 5.4 Tabel Pengujian Perangkat**

Pada table 5.4 tabel pengujian perangkat didapatkan aplikasi dapat beroperasi pada perangkat dengan versi android diatas 5.0 (Lolipop).

### **5.3 ANALISIS HASIL YANG DICAPAI OLEH SISTEM**

Berdasarkan analisa dari hasil implementasi serta pengujian yang telah dilakukan, dapat diperoleh kesimpulan sebagai berikut :

- a. Game Treasure Hunter mampu berjalan pada perangkat smartphone dengan sistem operasi Android 5.0 keatas.
- b. User Interface bekerja sesuai dengan yang telah ditentukan.<br>c. Fungsi layar sentuh bekerja dengan baik terhadap seluruh interface
- yang ada pada game.
- d. AI yang digunakan pada player,musuh, dan npc dapat berjalan dengan baik tanpa mengalami error atau gangguan.
- e. Game yang dirancang dapat menulis, menyimpan, membaca dan menghubungan data Game dan dapat diproses oleh Game.

Adapun kelebihan dari Game ini adalah sebagai berikut :

- a. User Interface yang digunakan cukup menarik.
- b. Game ini mudah dimengerti dan dimainkan oleh siapa saja karena user interface dan scenario game yang user-friendly.
- c. Finite State Machine membuat karakter dalam permainan lebih menarik dan interaktif dengan animasi dan kondisi yang telah ditentukan.
- d. Game mampu dimainkan platform android dengan resolusi apa saja.
- e. Setiap musuh yang dibuat memiliki finite state machine yang berbeda sehingga aksi yang dilakukan musuh akan berbeda – beda.

Selain dari kelebihan game ini, ada pula kekurangan dari game ini :

- a. Map yang dibuat tergolong kecil sehingga permainan cepat selesai.
- b. Fitur pada game ini tergolong minimum.
- c. Jenis musuh pada game ini tergolong sedikit.